# **Aplikacija za desktop računala za mjerenje masnoće u hrani**

**Groznica, Domagoj**

**Undergraduate thesis / Završni rad**

**2018**

*Degree Grantor / Ustanova koja je dodijelila akademski / stručni stupanj:* **Josip Juraj Strossmayer University of Osijek, Faculty of Electrical Engineering, Computer Science and Information Technology Osijek / Sveučilište Josipa Jurja Strossmayera u Osijeku, Fakultet elektrotehnike, računarstva i informacijskih tehnologija Osijek**

*Permanent link / Trajna poveznica:* <https://urn.nsk.hr/urn:nbn:hr:200:612066>

*Rights / Prava:* [In copyright](http://rightsstatements.org/vocab/InC/1.0/) / [Zaštićeno autorskim pravom.](http://rightsstatements.org/vocab/InC/1.0/)

*Download date / Datum preuzimanja:* **2024-08-10**

*Repository / Repozitorij:*

[Faculty of Electrical Engineering, Computer Science](https://repozitorij.etfos.hr) [and Information Technology Osijek](https://repozitorij.etfos.hr)

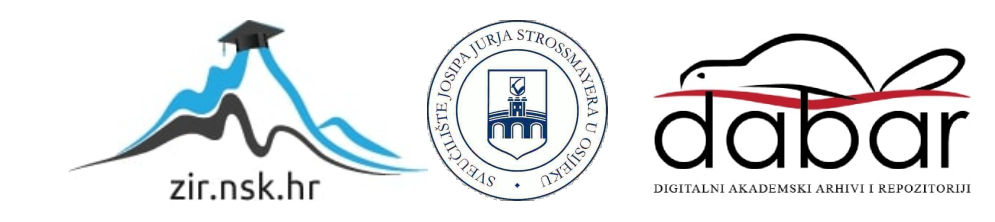

# **SVEUĈILIŠTE JOSIPA JURJA STROSSMAYERA U OSIJEKU FAKULTET ELEKTROTEHNIKE, RAĈUNARSTVA I INFORMACIJSKIH TEHNOLOGIJA OSIJEK**

**Struĉni studij**

# **APLIKACIJA ZA DESKTOP RAĈUNALA ZA MJERENJE MASNOĆE U HRANI**

**Završni rad**

**Domagoj Groznica**

**Osijek, 2018.**

# Sadržaj

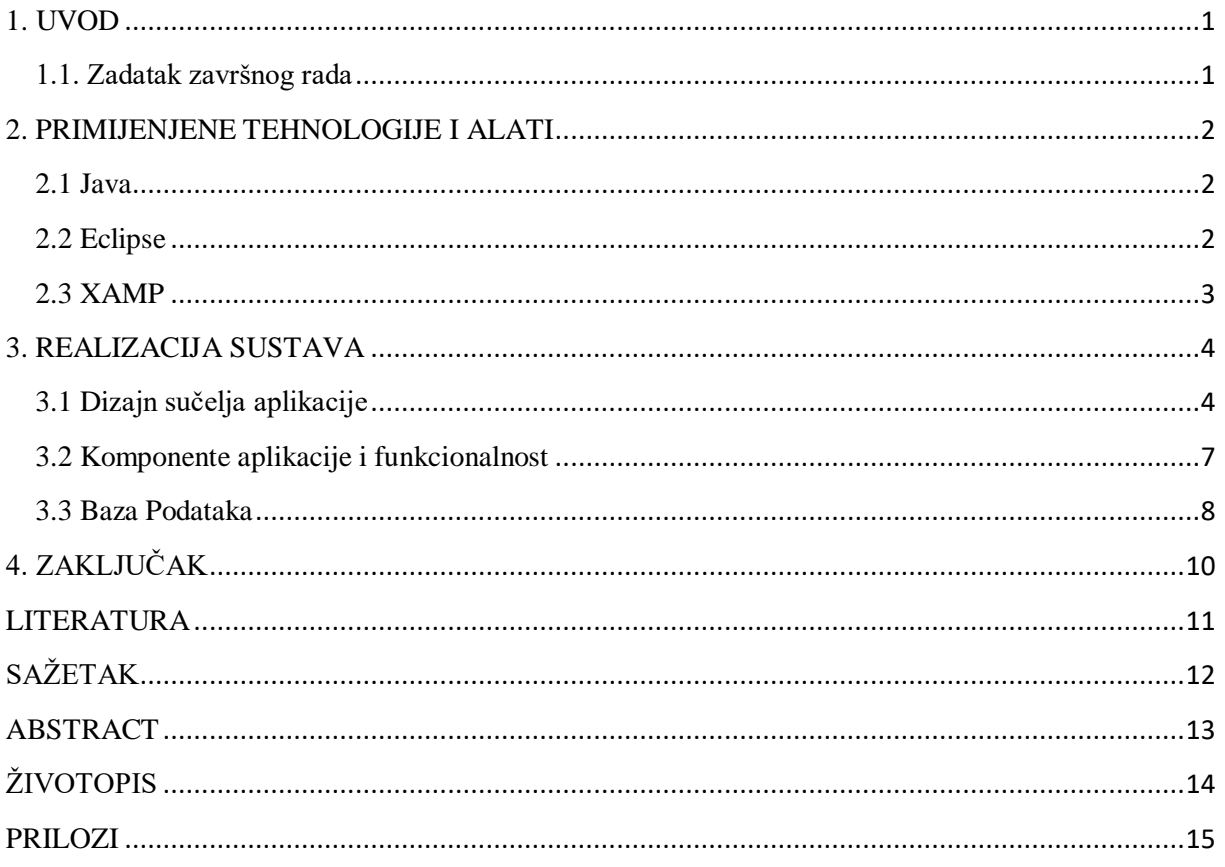

#### <span id="page-3-0"></span>**1. UVOD**

Cilj završnog rada je upoznavanje s programskim tehnologijama, te stvaranje krajnje funkcionalne usluge u Java programskom jeziku. Prvo poglavlje govori detaljno o Java programskom jeziku, povijest i značajke. Iduće poglavlje govori o razvojnoj okolini za aplikacije programskog jezika Java. Zatim sljedeće poglavlje govori o tehnologijama za izradu baze podataka u kojoj će se spremati i iščitavati podaci vezani uz namirnice. Konačno, detalji izrade i krajnja aplikacija spominju se u zadnjem poglavlju.

#### <span id="page-3-1"></span>**1.1. Zadatak završnog rada**

Aplikacija za desktop računala za mjerenje masnoće u hrani. Opis teme: Kreirati aplikaciju za desktop računala koja omogućava unos i editiranje sastava pojedinog prehrambenog proizvoda. Korisniku se omogućava unos gramaže određene namirnice te aplikacija računa koliki je postotak masnoće. Aplikacija može zbrajati gramažu više namirnica te izračunati zajednički postotak masnoće. Omogućiti organiziranje namirnica, upozorenje za prekomjernu masnoću jela. Programski jezici: C++, C#, Java.

#### <span id="page-4-0"></span>**2. PRIMIJENJENE TEHNOLOGIJE I ALATI**

#### <span id="page-4-1"></span>**2.1 Java**

Objektno orijentirano programiranje (OOP) je paradigm programiranja zasnovan na konceptu "objekta", koji sadrže podatke u obliku polja, često poznato pod nazivom atributi i kod u obliku procedura, često poznato kao metode. Značajka objekta je što procedura objekta može pristupiti i često mijenjati podatkovna polja objekta s kojima je povezan. Objekti imaju pojam "ovaj" (engl. "this") ili "ja" (engl. "self").

U OOP računalni programi su dizajnirani od objekata koji međusobno komuniciraju ili su u interakciji. Postoji značjna raznolikost između OOP jezika, ali najpopularniji su oni zasnovani na klasama, što znači da su predmeti instance klase, što obično određuje i njihovu vrstu.

James Gosling, Mike Sheridan i Patrick Naughton pokrenuli su Java jezični projekt u Srpnju 1991. Originalno Java je dizajnirana za interaktivnu televiziju, ali u tom vremenskom periodu bila je štoviše složeno za digitalnu kabelsku televiziju. Gosling je dizajnirao Javu s C/C++ stilskom sintaksom, što bi sustavi i programeri smatrali poznatim[1].

Sveukupno je pet primarnih ciljeva pri stvaranju Java programskog jezka:

- 1. Mora biti "jednostavno, objektno orijentirano i poznato".
- 2. Mora biti "robustno i sigurno".
- 3. Mora biti "neutralne arhitekture i prijenosno".
- 4. Mora biti izvršljivo s "visokim performansama".
- 5. Mora biti "tumačenjo, povezano i dinamično".

Sintaksa Jave je velikog utjecaja sa strane C++. Za razliku od C++, koji spaja sintaksu strukturnog, generičnog i objektno orijentiranog programiranja, Java je napravljena gotovo isključivo kao objektno orijentirani jezik.

Za razliku od C++, Java ne podržava opterićivanje operatora i višestruko nasljeđivanje za klase, ali je višestruko nasljeđivanje podržano za sučelja.

#### <span id="page-4-2"></span>**2.2 Eclipse**

Eclipse je besplatno višejezično okruženje za razvoj programa (engl. software development environment). To je zapravo programska razvojna okolina (engl. Integrated development environment, skraćeno IDE) najčešće pisana u Javi, a može se koristiti za razvoj aplikacija u

raznim programskim jezicima kao što su Java, Ada, C, C++, COBOL, Perl, PHP, Python, R, Ruby, Scala, Clojure i Scheme. Isto tako, može se koristiti za razvoj dijelova aplikacije Mathematica. Za svaki programski jezik koristi se različiti IDE. Razvojna okolina (IDE) često se naziva Eclipse ADT (engl. Ada Development Toolkit) za Adu, Eclipse CDT za C/C++, Eclipse JDT za Javu i Eclipse PDT za PHP.[2]

#### <span id="page-5-0"></span>**2.3 XAMP**

Za postavljanje baze podataka i pristup koristiti će se XAMPP web server solution stack. XAMPP je skraćenica za Cross-Platform, Apache, MySQL, PHP i Perl. Jednostavan je način Apache distribucije koje omogućava vrlo jednostavno developerima stvarati lokalne mrežne servere za testiranje i svrhe implementacije. Sve potrebno za postavljanje mreženog servera aplikacija za server Apache, baza podataka MySQL i skriptni jezik PHP se nalazi u arhiviranoj datoteci. [3]

SQL jezik je podijeljen na nekoliko jezičnik elemenata, upiti (query) i operatore. Jezični elementi:

- Klauzule, koji su konstitutivni dijelovi izjava i upita
- Izrazi, koji mogu proizvesti bilo skalarne vrijednosti ili tablica koja se sastoji od stupaca i redaka podataka

Upiti, koji dohvaćaju podatke na temelju određenih kriterija, jedan od najbitnijih elemenata SQL-a. [4]

SELECT \* FROM Naziv Tablice;

Slika 2.1. Primjer upita

Primjer upita sa slike 2.1. dohvaća sve redove i stupce iz tablice "Naziv Tablice", te ih prikazuje.

### <span id="page-6-0"></span>**3. REALIZACIJA SUSTAVA**

#### <span id="page-6-1"></span>**3.1 Dizajn suĉelja aplikacije**

Pokretanjem aplikacije otvara nam se novi prozor na kojemu je ponuđeno izbor daljnih operacija. Kao što je vidljivo na slici 3.1..

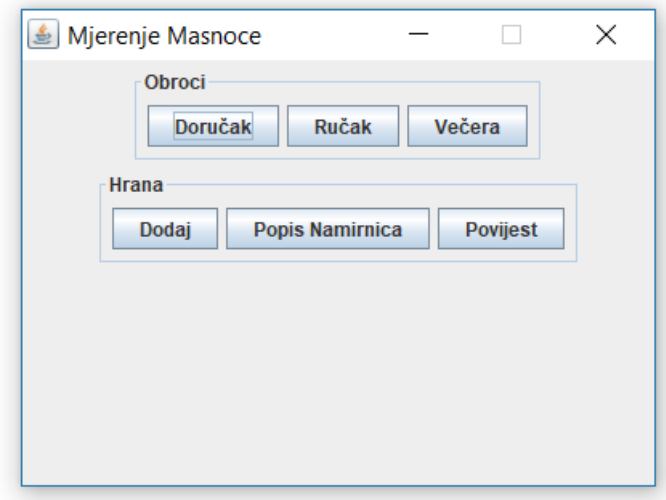

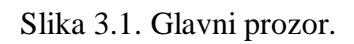

Aplikacija ne zahtjeva nekakve komplicirane izvedbe ili izračune, te zbog toga je najbolji izbor vrlo jednostavan dizajn. Klikom na gumb "DORUCAK" otvara se novi prozor, gdje je moguće izabrati određene namirnice za jutarnji obrok. Kao što je prikazano na slici 3.2..

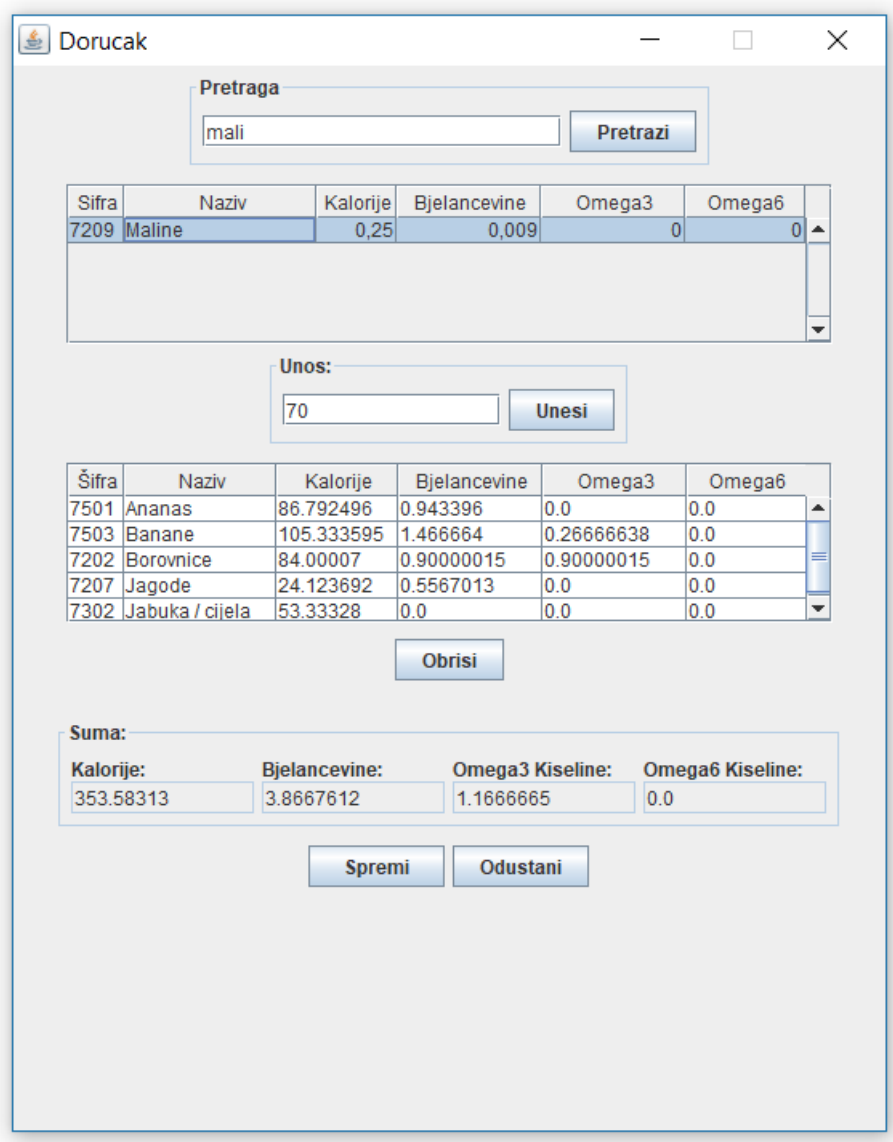

Slika 3.2. Prozor doručak.

Iz priložene skice uočljive su mogućnosti tog prozora. U tekstualno polje unosimo naziv namirnice, te pristiskom na gumb "pretraži", pretražuje se baza podataka i ispisuju se rezultati u tablicu ispod. Zatim iz te tablice odabire se namirnica, te čije će se vrijednosti varijabli zbrajati za ukupne vrijednosti masnoća. Nakon izabira svih željenih namirnica, pritisne se gumb "spremi" te se zatim obrok sprema u bazu, kako bi se kasnije moglo pregledati.

Prozori "RUCAK" i "VECERA" su identični s prozorom "DORUCAK", jedina razlika među njima jeste to što u bazu se sprema naziv obroka trenutno popunjenog.

Iz glavnog prozora moguće je pristupiti još dvaju prozora "DODAJ", "HRANA" i "POVIJEST".

|              |                             |          |                | <b>Pretrazi</b> | <b>Pokazi Sve</b>              |
|--------------|-----------------------------|----------|----------------|-----------------|--------------------------------|
|              |                             |          |                |                 |                                |
| <b>Sifra</b> | Naziv                       | Kalorije | Bjelancevine   | Omega3          | Omega6                         |
| 6913 Ajvar   |                             | 0.64     | 0.014          | 0.036           | 0                              |
|              | 7501 Ananas                 | 0.868    | 0,009          | $\Omega$        | 0                              |
|              | 2601 Bakalar                | 1,551    | 0,355          | 0,008           | $\bf{0}$                       |
|              | 2801 Bakalar suhi           | 4,333    | 1,026          | 0,014           | $\mathbf 0$                    |
|              | 7503 Banane                 | 1,317    | 0,018          | 0,003           | $\mathbf 0$                    |
|              | 7202 Borovnice              | 0,571    | 0,006          | 0,006           | $\overline{0}$                 |
|              | 6001 Blitva                 | 0,136    | 0,015          | 0.001           | $\overline{0}$                 |
|              | 6602 Cikla                  | 0,45     | 0,014          | $\mathbf{0}$    | $\mathbf{0}$                   |
|              | 2245 Cajna pasteta 50g      | 3,25     | 0,14           | 0,03            | 0.03                           |
|              | 2201 Cvarci                 | 7,44     | 0,26           | $\overline{0}$  | 0                              |
|              | 6912 Feferoni ukiseljeni    | 0, 15    | 0,008          | 0,006           | $\overline{0}$                 |
|              | 6603 Grasak zeleni / u zrnu | 1,811    | 0,157          | $\mathbf{0}$    | $\overline{0}$                 |
|              | 7207 Jagode                 | 0,268    | 0,006          | 0               | $\mathbf 0$                    |
|              | 7302 Jabuka / cijela        | 0,444    | $\overline{0}$ | $\overline{0}$  | $\overline{0}$                 |
| 7504 Kivi    |                             | 0,421    | 0,011          | 0               | 0                              |
|              | 6902 Krastavci / kiseli     | 0,1      | 0,005          | 0,002           | $\bf{0}$                       |
|              | 4312 Kruh polubijeli        | 2,28     | 0,08           | 0,01            | 0,01                           |
|              | 6701 Krumpir mladi          | 0,798    | 0,01           | 0.002           | $\bf{0}$                       |
|              | 2212 Krvavice               | 4,222    | 0,164          | 0,04            | $\mathbf 0$                    |
|              | 7102 Limun                  | 0,185    | $\overline{0}$ | 0               | $\overline{0}$                 |
|              | 6502 Luk crveni             | 0,267    | 0.01           | 0               | $\mathbf 0$                    |
|              | 7209 Maline                 | 0,25     | 0,009          | 0               | $\overline{0}$                 |
|              | 2243 Pasteta jetrena pile   | 2.28     | 0.067          | 0.031           | 0.025                          |
|              | 2242 Poetato iatrano nur    | 2.81     | 0.14           | ۵l              | $\overline{\phantom{a}}$<br>o۱ |

Slika 3.3. Prozor Hrana.

U ovom prozoru moguće je pregledati sve namirnice koje se nalaze u bazi, te je moguće unijeti nove uokoliko se već ne nalaze u bazi.

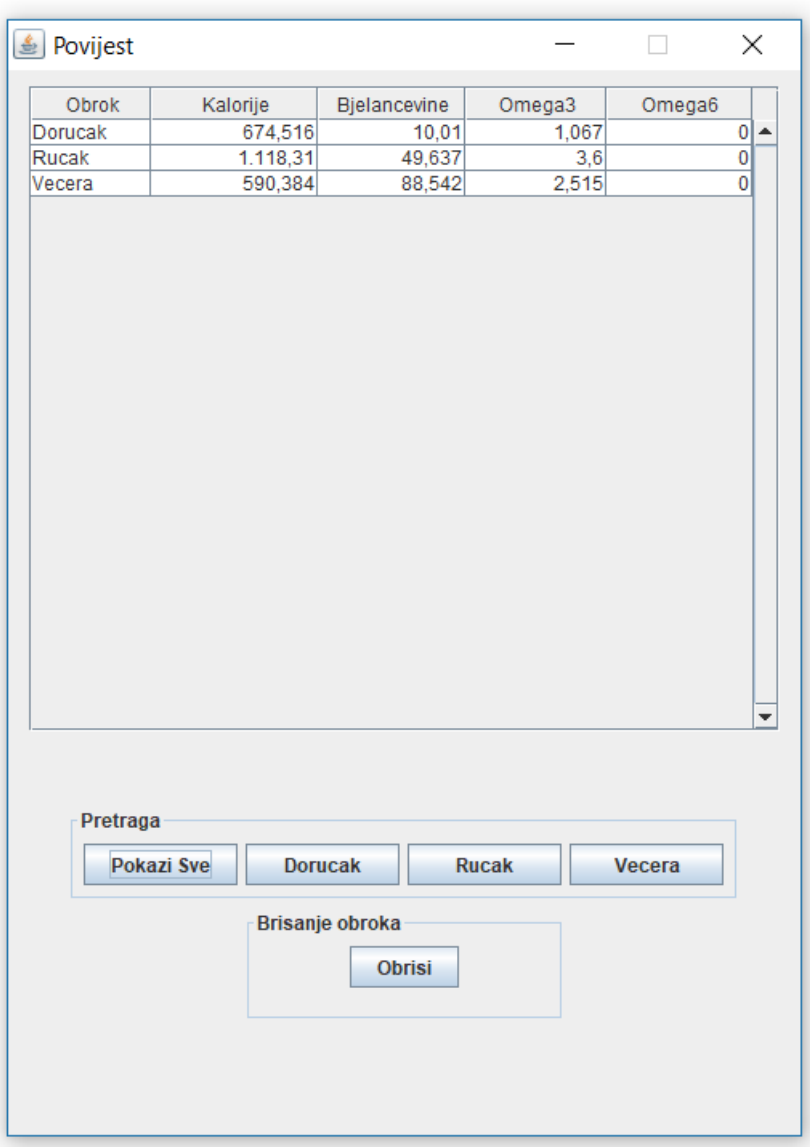

Slika 3.4. Prozor Povijest

Prozor Povijest nam omogućuje pregled svih dosad unešenih obroka, vrijeme kada su unešeni, te količine masnoća.

#### <span id="page-9-0"></span>**3.2 Komponente aplikacije i funkcionalnost**

Aplikacija se sastoji od mnogo brojnih gumbova, tablica i tekstualnih polja, te će se obrazložiti njihova funkcionalnost.

Gumb "DODAJ" otvara novi prozor "Dodaj Hranu" u kojemu je moguće unositi namirnice.

Gumb "HRANA" otvara novi prozor "Hrana" u kojemu je moguće unositi, te pregledati već uneđene namirnice.

Gumb "POVIJEST" otvara novi prozor "Povijest" gdje se prikazuje svaki dosadašnji unešen obrok, posložen po vremenu spremanja u bazu.

Tekstualno polje "Pretraga" funkcija tog polja jeste unos naziva namirnica.

Gumb "Pretrazi", klikom se izvodi naredba koja pretražuje bazu po unešenom nazivu u tekstualnom polju, te dobivene rezultate sprema u tablicu.

Tablica "Rezultati" služi za pohranu rezultata pretraživanja. Te klikom na željeni redak namirnice i unosa gramaže u "Gramaža polje", množe se vrijednosti. Zatim se premaju u tablicu "Izabrano".

Tablica "Izabrano" služi za pohranu odabranih namirnica te i pregled istih.

Tekstualna polja "Kalorije", "Bielančevine", "Omega3" i "Omega6" su nepromjenjiva polja, služe za sumu masnoća izabranih namirnica.

Gumb "Spremi", klikom na gumb se izvodi naredba koja sprema ukupne masnoće, vrijeme i naziv obroka u drugu bazu "Obroci".

Gumb "Dodaj", klikom na gumb se u bazu "Namirnice" unose vrijednosti iz tekstualnih polja iznad.

Tablica "Povijest", otvaranjem prozora po zadanome tablica se ispunjava podacima iz baze .,Obroci".

#### <span id="page-10-0"></span>**3.3 Baza Podataka**

Za lakse pohranjivanje i iščitavanje podataka potrebno je napraviti bazu. U ovom slučaju potrebno je dvije tablice. Prva tablica "Namirnice" u kojoj će se nalaziti sve namirnice, te druga tablica "Obroci" u koju će se spremati obroci s ukupnim količinama masnoća.

| <b>Sifra</b> | <b>Naziv</b>     | Kalorije | <b>Bjelancevine</b> | Omega <sub>3</sub> | Omega <sub>6</sub> |
|--------------|------------------|----------|---------------------|--------------------|--------------------|
| 6913         | Aivar            | 0.64     | 0.014               | 0.036              | 0                  |
| 7501         | Ananas           | 0.867925 | 0.00943396          |                    | 0                  |
| 2601         | Bakalar          | 1.55102  | 0.355102            | 0.00816327         | 0                  |
| 2801         | Bakalar suhi     | 4.33333  | 1 02564             | 0 0141026          | 0                  |
| 7503         | Banane           | 1.31667  | 0.0183333           | 0.00333333         | 0                  |
| 7202         | <b>Borovnice</b> | 0.571429 | 0.00612245          | 0.00612245         | 0                  |
| 6001         | <b>Blitva</b>    | 0.136364 | 0 0147727           | 0.00113636         | 0                  |

Slika 3.5. Tablica baze "Namirnice"

|              |                 | Obrok Kalorije Bjelancevine Omega3 |         | Omega <sub>6</sub> |
|--------------|-----------------|------------------------------------|---------|--------------------|
|              | Dorucak 674.516 | 10.0105                            | 1.06667 |                    |
| <b>Rucak</b> | 1118 31         | 49 6365                            | $-36$   | TD.                |
| Vecera       | 590.384         | 88.5418                            | 2.51465 |                    |

Slika 3.6. Tablica baze "Obroci"

| namirnice           |             | jelo                |               |
|---------------------|-------------|---------------------|---------------|
| Sifra               | char(4)     | Obrok               | varchar $(7)$ |
| Naziv               | varchar(30) | Kalorije            | float         |
| Kalorije            | float       | <b>Bjelancevine</b> | float         |
| <b>Bjelancevine</b> | float       | Omega <sub>3</sub>  | float         |
| Omega <sub>3</sub>  | float       | Omega <sub>6</sub>  | float         |
| Omega <sub>6</sub>  | float       |                     |               |

Slika 3.7. Dijagram prikaz baze

## <span id="page-12-0"></span>**4. ZAKLJUĈAK**

U ovome završnom radu napravljena je aplikacija za mjerenje masnoće u hrani pomoću programskog jezika Java i SQL, te s programskim okruženjem Eclipse. Aplikacija je jednostavno izvedena i jednostavna za uporabu. U samome završnom opisane su sve tehnologije koje su se koristile za izradu. Trenutna aplikacija ima potencijala za poboljšanje. Kao najbolje poboljšanje bilo bi postaviti osnovnu bazu namirnica na server, te zatim napraviti korisnički sustav za logiranje, kako svaki korisnik ne bi morao imati lokalnu bazu s tisućama namirnica od kojih koristi samo nekoliko.

## <span id="page-13-0"></span>**LITERATURA**

[1] Java (programski jezik), [https://hr.wikipedia.org/wiki/Java\\_\(programski\\_jezik\),](https://hr.wikipedia.org/wiki/Java_(programski_jezik)) Lipanj 2017.

- [2] Službena stranica od Eclips, [https://eclipse.org/,](https://eclipse.org/) Lipanj 2017.
- [3] Službena stranica od XAMPP, [https://www.apachefriends.org/index.html,](https://www.apachefriends.org/index.html) Lipanj 2017.
- [4]Teorija o SQL programskom jeziku, <https://en.wikipedia.org/wiki/SQL> , Lipanj 2017.

## <span id="page-14-0"></span>**SAŽETAK**

#### **Naslov: Aplikacija za desktop raĉunala za mjerenje masnoće u hrani**

U ovom završnom radu je napravljena aplikacija za mjerenje masnoće u hrani pomoću Java pogramskog jezika preko Eclipse programskog okruženja i SQL jezika za relacijske baze podataka preko XAMPP okruženja. Izracun ukupnih masnoća omogućeno je preko sučelja gdje korisnik iz postojeće baze podataka izabire namirnice, unosi količinu namirnice, te aplikacija zbraja ukupnu količinu i pohranjuje ju u bazu podataka. Postojuću bazu podataka korisnik može izmijenjivati, dodavanjem novih namirnica koje ne postoje na popisu ili brisanjem postojećih. Svrha aplikacije je pomoći korisniku pri praćenju unosa masnoća u organizam.

**Kljuĉne rijeĉi**: *Java, Eclipse, XAMP, SQL*

#### <span id="page-15-0"></span>**ABSTRACT**

#### **Title: Desktop application for measuring fat in food**

In this thesis, an application for measuring fat in food was created using the Java programming language through the Eclipse programming environment and the SQL language for the relational database via the XAMPP environment. Calculation of total fat is enabled through an interface where the user selects the food from the existing database, inputs the amount of food, and the application calculates the total quantity and stores it in the database. The existing database can be modified by the user by adding new food that is not listed or can delete food from the existing database. The purpose of the application is to help the user monitor fat intake in the body.

**Kljuĉne rijeĉi**: *Java, Eclipse, XAMP, SQL*

# <span id="page-16-0"></span>**ŢIVOTOPIS**

Domagoj Groznica rođen je 18.02.1995. g. u Reutlingenu, Njemačkoj. 2000. Godine upisuje Osnovnu školu Julija Benešića u Iloku. 2009. završava navedenu školu te upisuje Tehničku školu Nikole Tesle u Vukovaru, smjer Tehničar za računalstvo. Maturira 2013.g. Iste godine upisuje sveučilišni studij na Fakultetu elektrotehnike, računarstva i informacijskih tehnologija, stručni studij smjer informatika. Položio je sve ispite i sada se nalazi pred obranom svoga završnog rada.

Domagoj Groznica

\_\_\_\_\_\_\_\_\_\_\_\_\_\_\_\_\_\_\_\_\_\_\_\_

## <span id="page-17-0"></span>**PRILOZI**

Svi prilozi u navedem radu se nalaze na CD-u priloženom uz rad.